# **Quelques lignes de commandes fréquemment utilisables**

cf. :

- <https://files.fosswire.com/2007/08/fwunixref.pdf>
- [The Essential Bash Cheat Sheet](https://medium.com/better-programming/the-essential-bash-cheat-sheet-e1c3df06560)

#### **Copie de fichiers**

copier un fichier vers une destination (par exemple serveur web), avec droits -rw-r–r– :

```
sudo cp fichier.mpg /var/www/html
```
• Copier un répertoire récursivement en préservant droits et propriétaires (cf. [ref](https://unix.stackexchange.com/questions/43605/how-do-i-copy-a-folder-keeping-owners-and-permissions-intact) et aussi l'option -a) :

```
sudo cp -rp /var/www/html/wiki /var/www/html/wikitest
```
#### **Déplacer tout les fichiers/répertoires courant vers un dossier distant**

déplacer tout les fichiers/répertoires du dossier courant vers le répertoire distant "/var/www/html/files" :

sudo mv \* /var/www/html/files

#### **Effacement d'un répertoire**

rm -r dirName

(attention !!!)

#### **Effacement d'un fichier**

• rm fichier.txt

# **Gestion de permission, propriétaires,...**

Changer récursivement à partir du répertoire courant le propriétaire et le groupe :

chown -R username:groupename .

Changer les permissions de tous les fichiers du répertoire :

chmod 644  $*$ 

Supprimer les permissions de lecture et exécution aux utilisateurs "tout le monde" pour son répertoire personnel :

chmod -R o-rx /home/username

ou

chmod -R 750 /home/username

…

#### **Copier et ajuster les droits, propriétaires et groupes**

Le cas typique : vous récupérez un disque système et souhaitez reprendre "pour vous" des fichiers et répertoires qui à l'origine avaient des propriétaires différents. Tout cela se trouve essentiellement dans le répertoire /home, et vous devez passer par des droits de superutilisateur pour les copies.

pour un utilisateur "user2", alors que vous êtes "user", créez un répertoire de destination :

/home/user/Téléchargements/HDD-recup/user2

Si vous avez connecté le disque récupéré le disque via un boitier externe, on peut supposer y voir des données comme celles-ci :

/media/user/c431f1b7-3018-4cb0-8cd5-45bf5a820790/home/user2/Images

La copie en mode superutilisateur, en mode récursif :

```
sudo cp -r
/media/user/c431f1b7-3018-4cb0-8cd5-45bf5a820790/home/user2/Images
/home/user/Téléchargements/HDD-recup/user2
```
Le propriétaire est root, et il s'agit de vous attibuer la propriété :

sudo chown -R user:user /home/user/Téléchargements/HDD-recup/user2

On se place dans ce répertoire afin d'ajuster les droits de manière récursive, pour les fichiers et répertoires :

cd /home/user/Téléchargements/HDD-recup/user2 sudo find . ! -type d -exec chmod 660  $\{ \} \setminus$ ; sudo find . -type d -exec chmod  $770$  {} \;

# **Vérifier la version d'un paquet**

apt-cache policy libname

Référence : <https://www.ostechnix.com/check-available-version-package-ubuntu-repositories/>

#### **Suppression d'anciens noyaux**

sudo apt-get autoremove --purge

#### **Renommer l'ordinateur**

- <http://askubuntu.com/questions/314773/rename-computer-in-ubuntu-13-04> :
	- sudo hostname your-new-name
	- add the new hostname to your /etc/hosts file with "sudo nano /etc/hosts". Find these lines and change the original name to your new hostname:
		- 127.0.0.1 localhost
		- 127.0.1.1 your-new-name
	- Restart the computer or all services that use the old name.

# **Météo**

- curl wttr.in
- curl wttr.in/mons

# **À classer**

- free -h
- cat /proc/meminfo
- vmstat -s
- top / htop

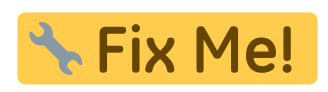

<http://www.commandlinefu.com/commands/view/7952/tar.gz-with-gpg-encryption-on-the-fly>

- <https://www.linux.com/learn/intro-to-linux/2017/4/more-unknown-linux-commands>
- <https://itsfoss.com/linux-command-tricks/>
- [https://stackoverflow.com/questions/16956810/how-do-i-find-all-files-containing-specific-text-on](https://stackoverflow.com/questions/16956810/how-do-i-find-all-files-containing-specific-text-on-linux)[linux](https://stackoverflow.com/questions/16956810/how-do-i-find-all-files-containing-specific-text-on-linux)
- [The most important Linux commands that nobody teaches you](https://medium.com/@halil_tek/the-most-important-linux-commands-that-nobody-teaches-you-1b6919860c8f) Halil Tek, Medium, 25/10/2022

From: <https://dvillers.umons.ac.be/wiki/> - **Didier Villers, UMONS - wiki**

Permanent link: **[https://dvillers.umons.ac.be/wiki/floss:commandes\\_frequentes](https://dvillers.umons.ac.be/wiki/floss:commandes_frequentes)**

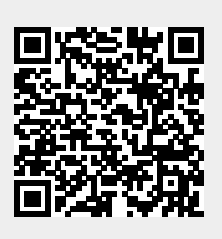

Last update: **2023/11/27 17:11**